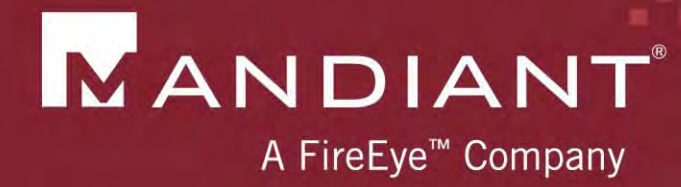

# Investigating PowerShell Attacks

Defcon 2014 (Pre-Conference Draft)

PRESENTED BY: Ryan Kazanciyan, Matt Hastings

© Mandiant, A FireEye Company. All rights reserved.

# Background Case Study

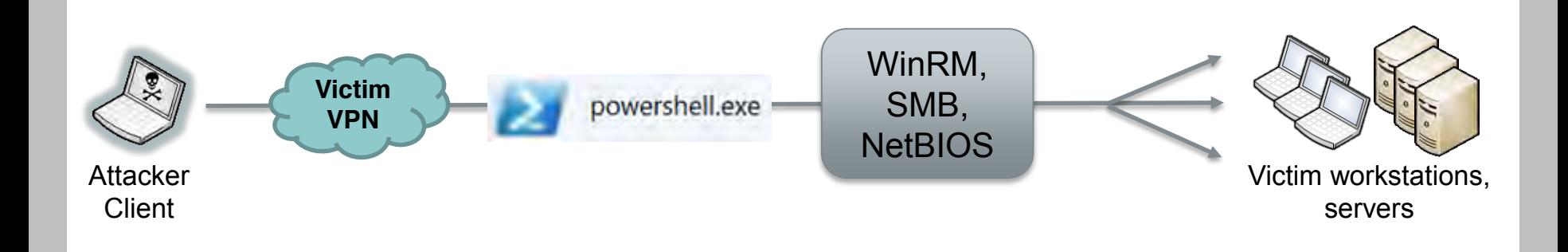

- Fortune 100 organization
- Compromised for > 3 years
	- **Active Directory**
	- Authenticated access to corporate VPN
- Command-and-control via
	- **Scheduled tasks**
	- **Local execution of** PowerShell scripts
	- **PowerShell Remoting**

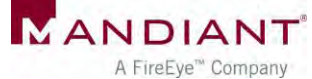

# Why PowerShell?

It can do almost anything…

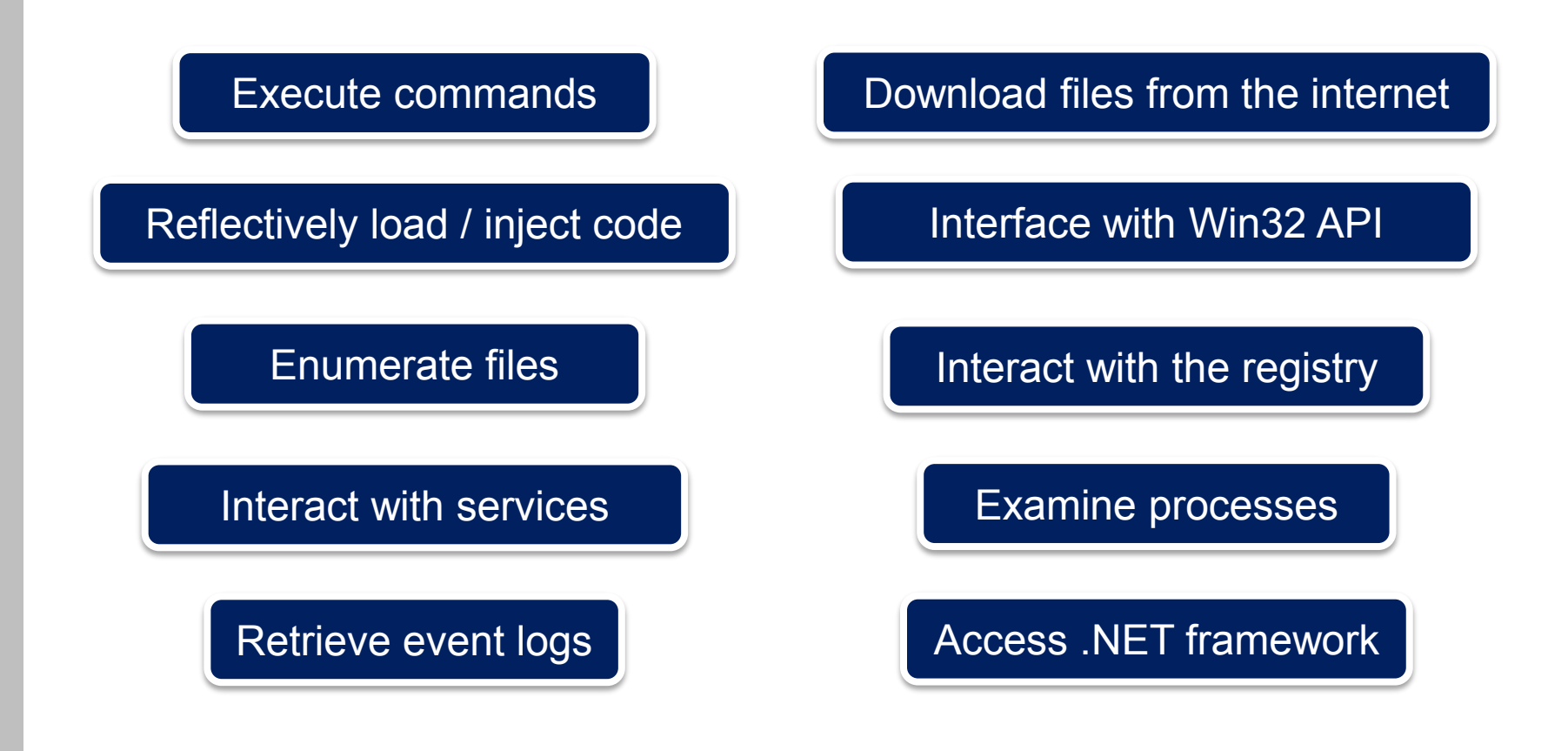

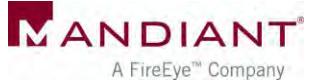

# PowerShell Attack Tools

#### **-** PowerSploit

- **Reconnaissance**
- **Code execution**
- **DLL** injection
- **EXECTED** Credential harvesting
- **Reverse engineering**
- **Nishang**
- Posh-SecMod
- Veil-PowerView
- **•** Metasploit
- More to come...

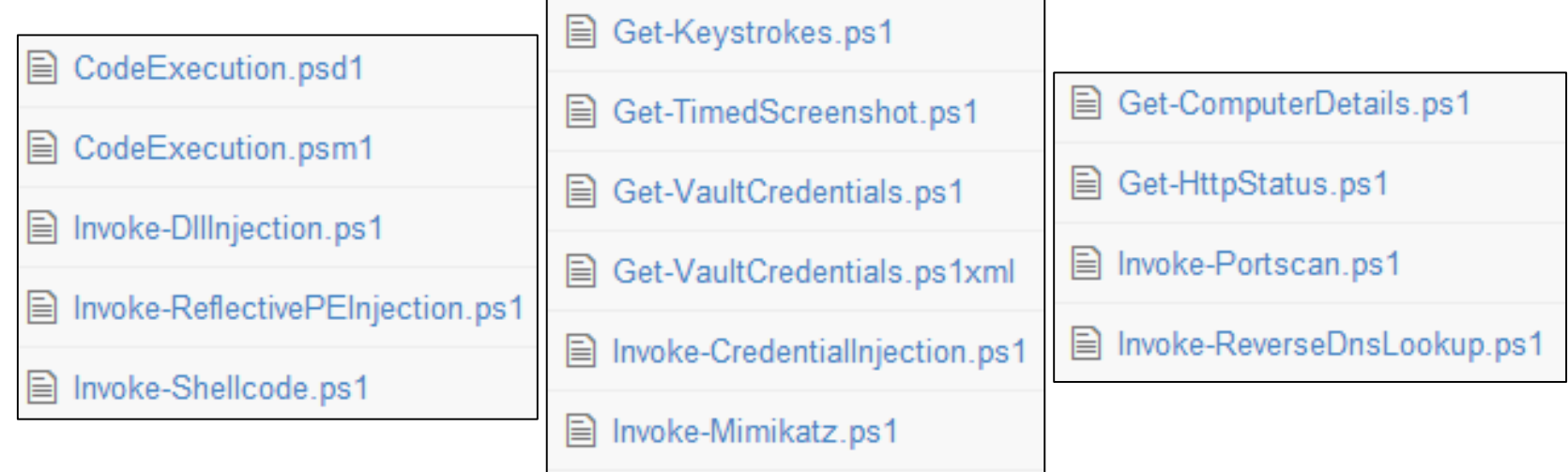

# PowerShell Malware in the Wild

#### Windows PowerShell and the "PowerShell Worm"

PowerShell Team 3 Aug 2006 6:34 AM 4 13

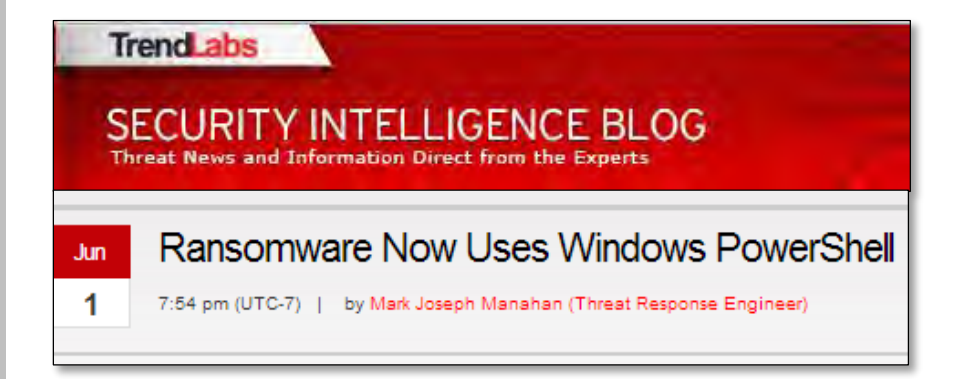

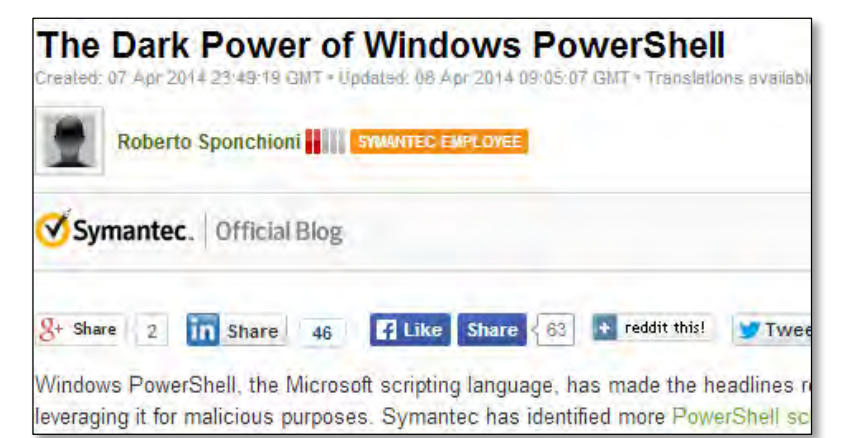

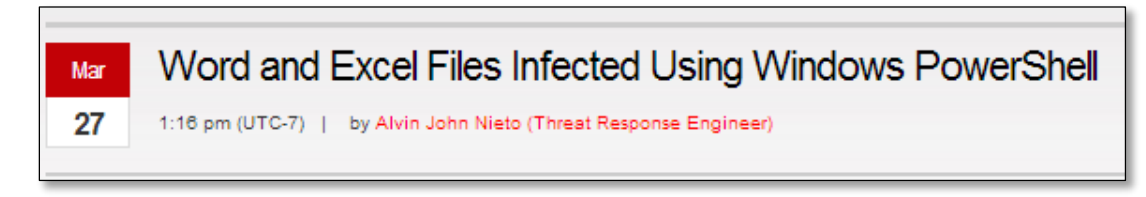

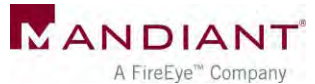

# Investigation Methodology

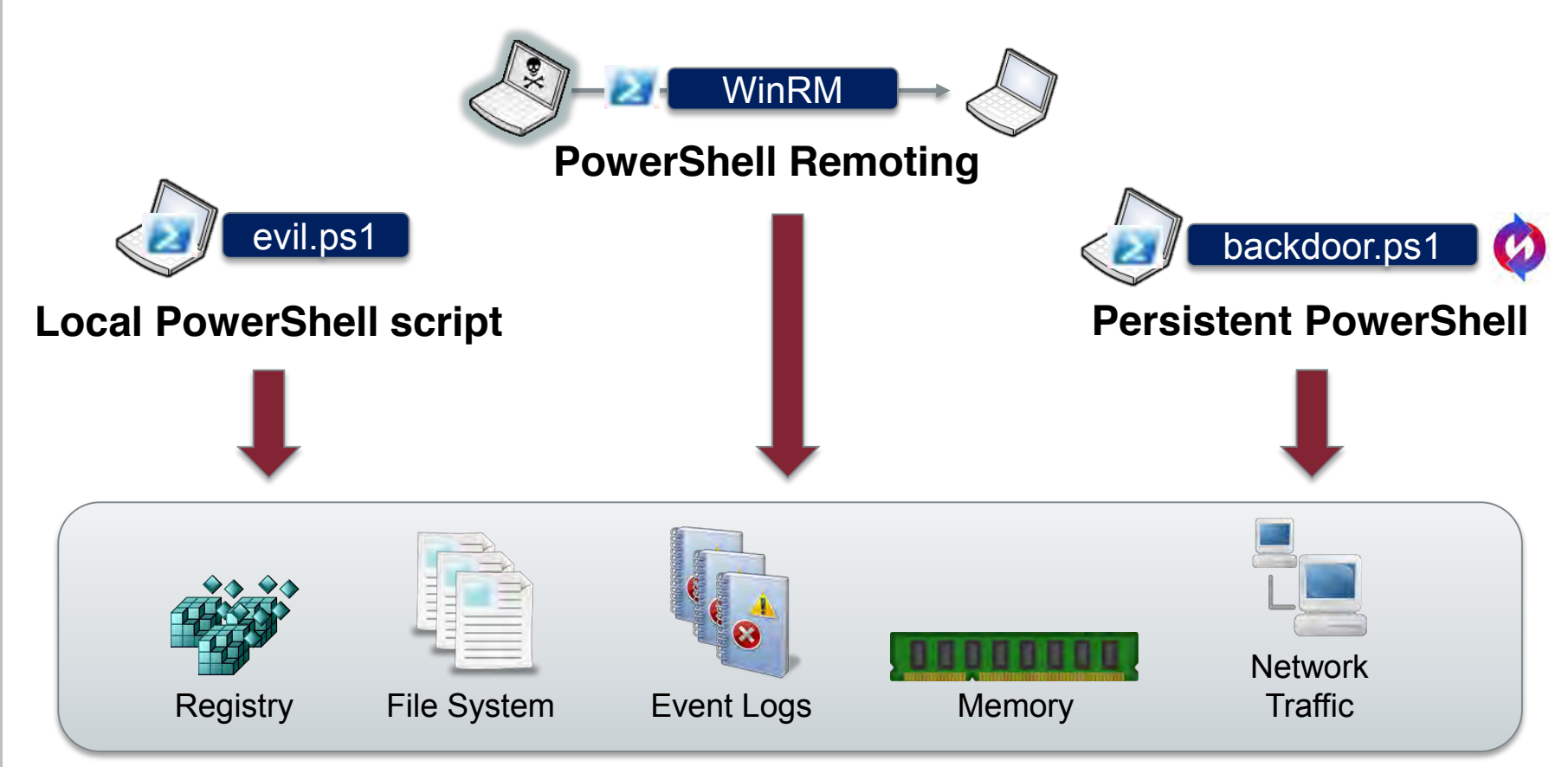

#### **Sources of Evidence**

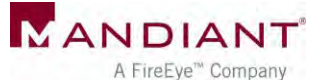

### Attacker Assumptions

- Has admin (local or domain) on target system
- Has network access to needed ports on target system
- Can use other remote command execution methods to:
	- Enable execution of unsigned PS scripts
	- **Enable PS remoting**

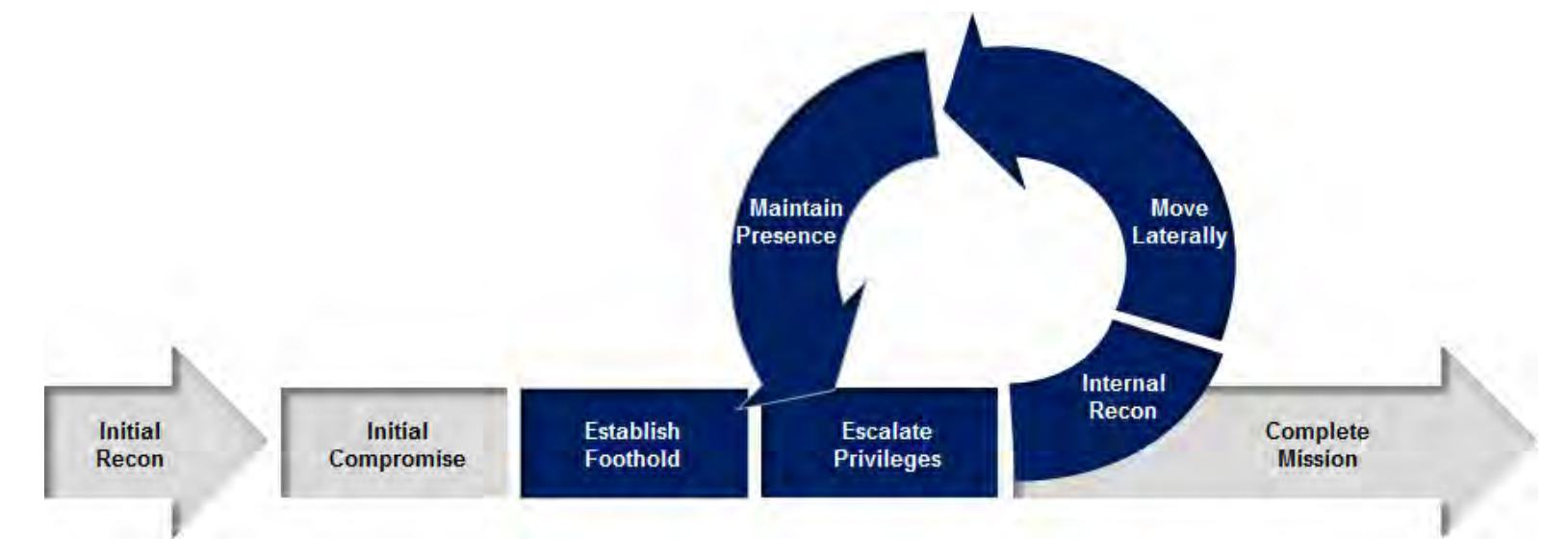

## Version Reference

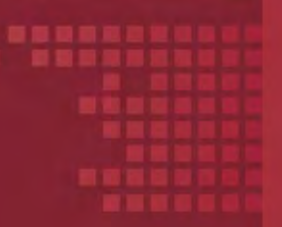

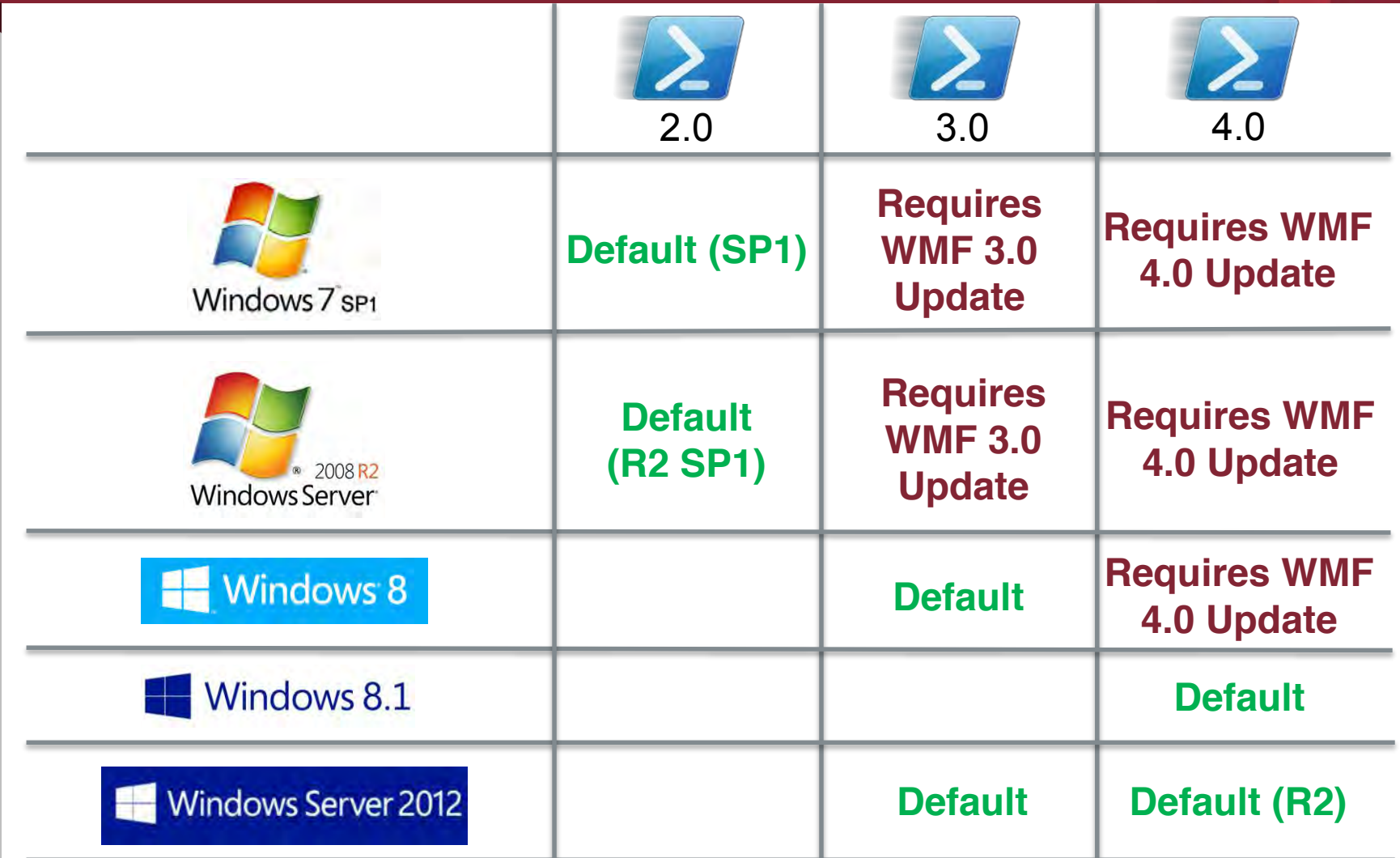

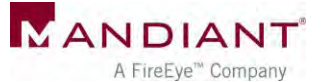

# Memory Analysis

# Memory Analysis

- **Scenario:** Attacker interacts with target host through PowerShell remoting
- What's left in memory on the accessed system?
- How can you find it?
- **How long does it persist?**

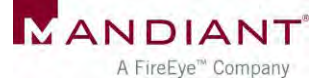

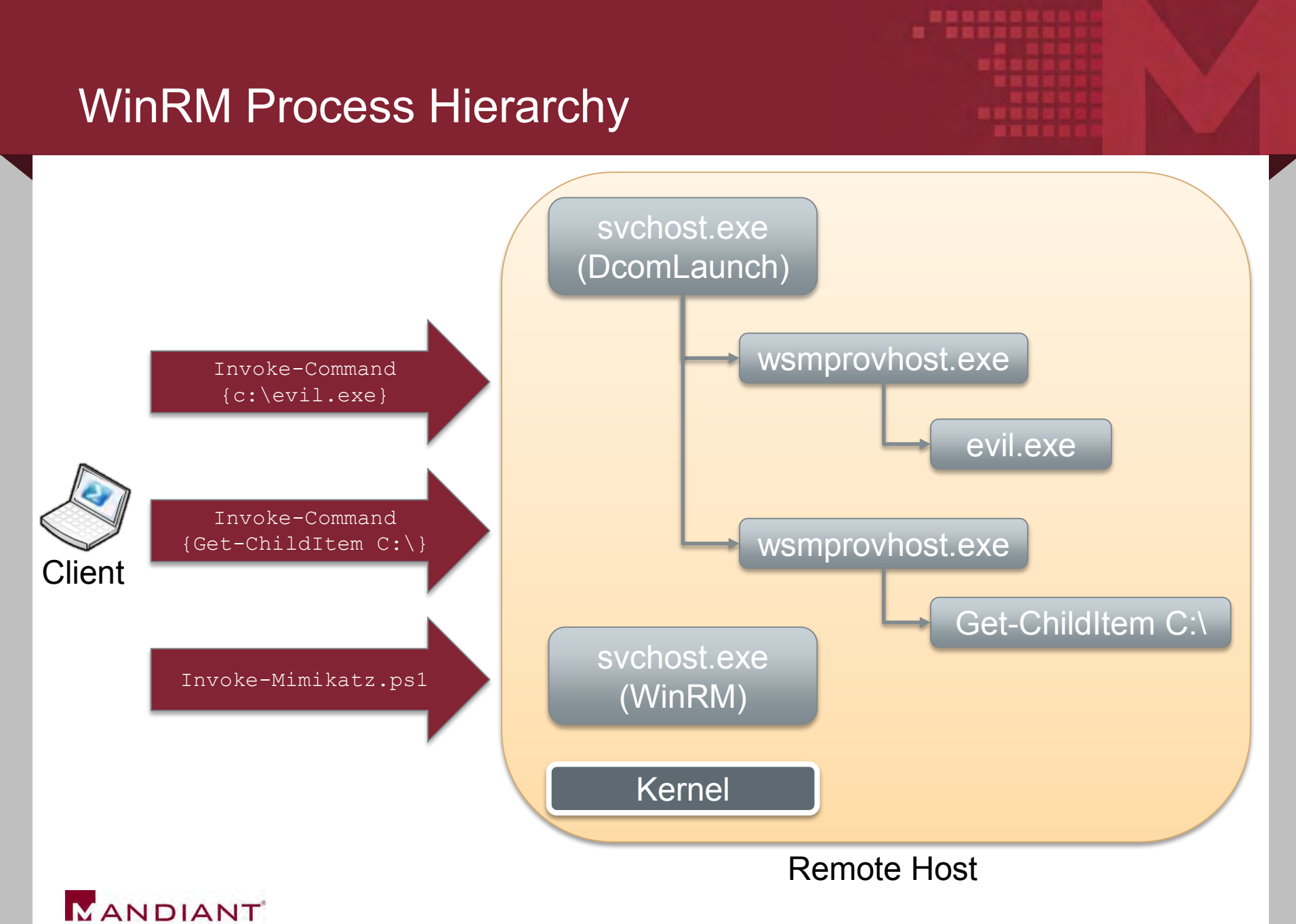

# Remnants in Memory

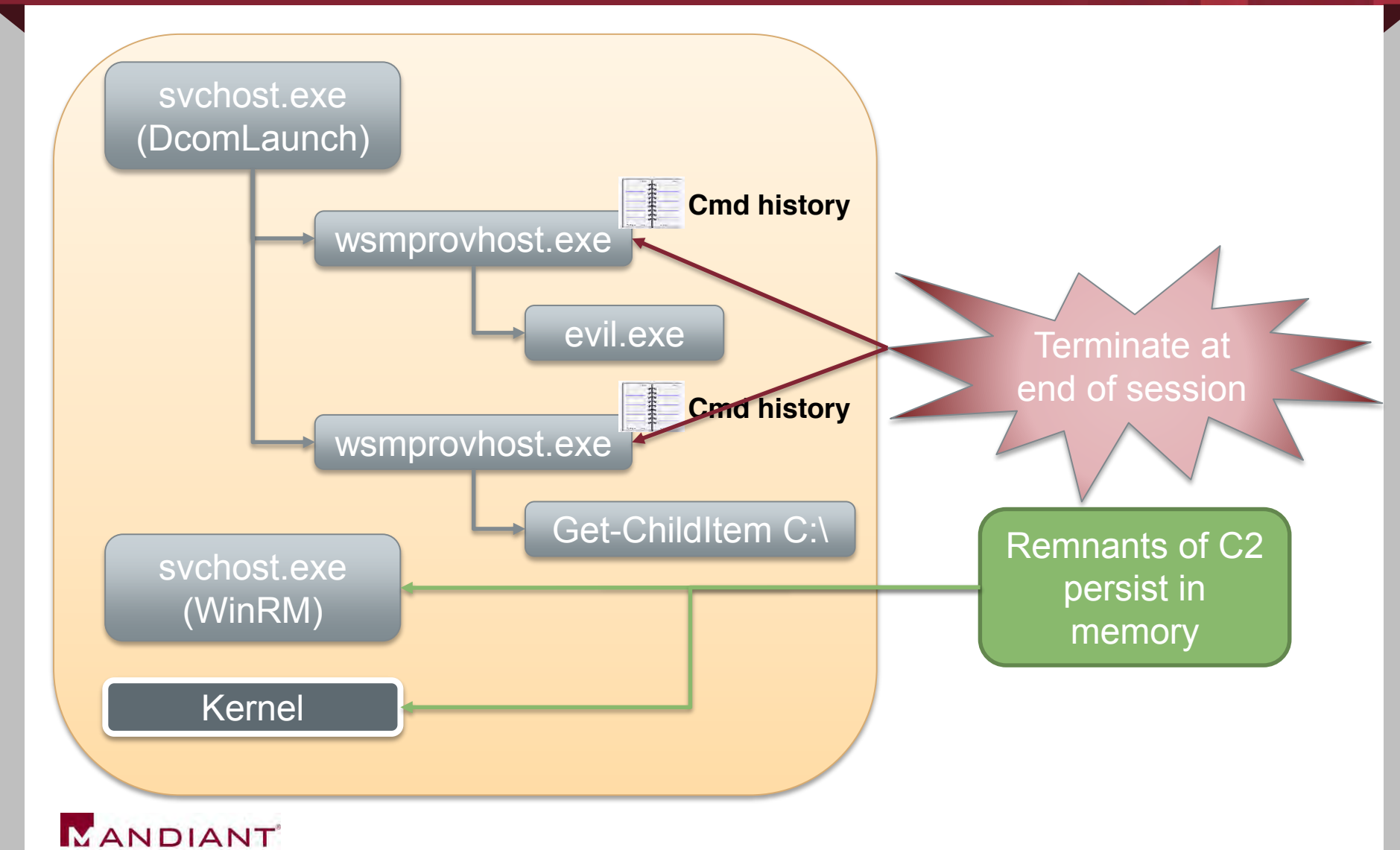

. . . . . . . . .

# Example: In-Memory Remnants

SOAP in WinRM service memory, after interactive PsSession with command:

**echo teststring\_pssession > c:\testoutput\_possession.txt**

</w:ResourceURI><w:SelectorSet xmlns:w= "http://schemas.dmtf.org/wbem/wsman/1/wsman.xsd" xmlns= "http://schemas.dmtf.org/wbem/wsman/1/wsman.xsd"><w:Selector Name="ShellId">70650131-28FB-4909-ABA8-60D8CA2DE131 </w:Selector></w:SelectorSet><w:OperationTimeout>PT180.000S </w:OperationTimeout></s:Header><s:Body><rsp:CommandLine xmlns:rsp= "http://schemas.microsoft.com/wbem/wsman/1/windows/shell" CommandId="75E9E060-8041-40C0-BEE7-C3DD3D986D74"><rsp:Command> echo teststring\_pssession > c:\testoutput\_pssession.txt </rsp:Command><rsp:Arguments> AAAAAAAAABMAAAAAAAAAAAMAAAvQAgAAAAYQAgAxAWVw+ygJSauoYNjKLeExYOD

pdUGAwEC+58PdPZhtdO+7vzxPYmogUmVmSWQ9IjAiPjxNUz48T2JqIE49IlBvd2

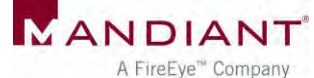

## Example: In-Memory Remnants

**WinRM service memory - Invoke-Mimikatz.ps1 executed remotely on target host**

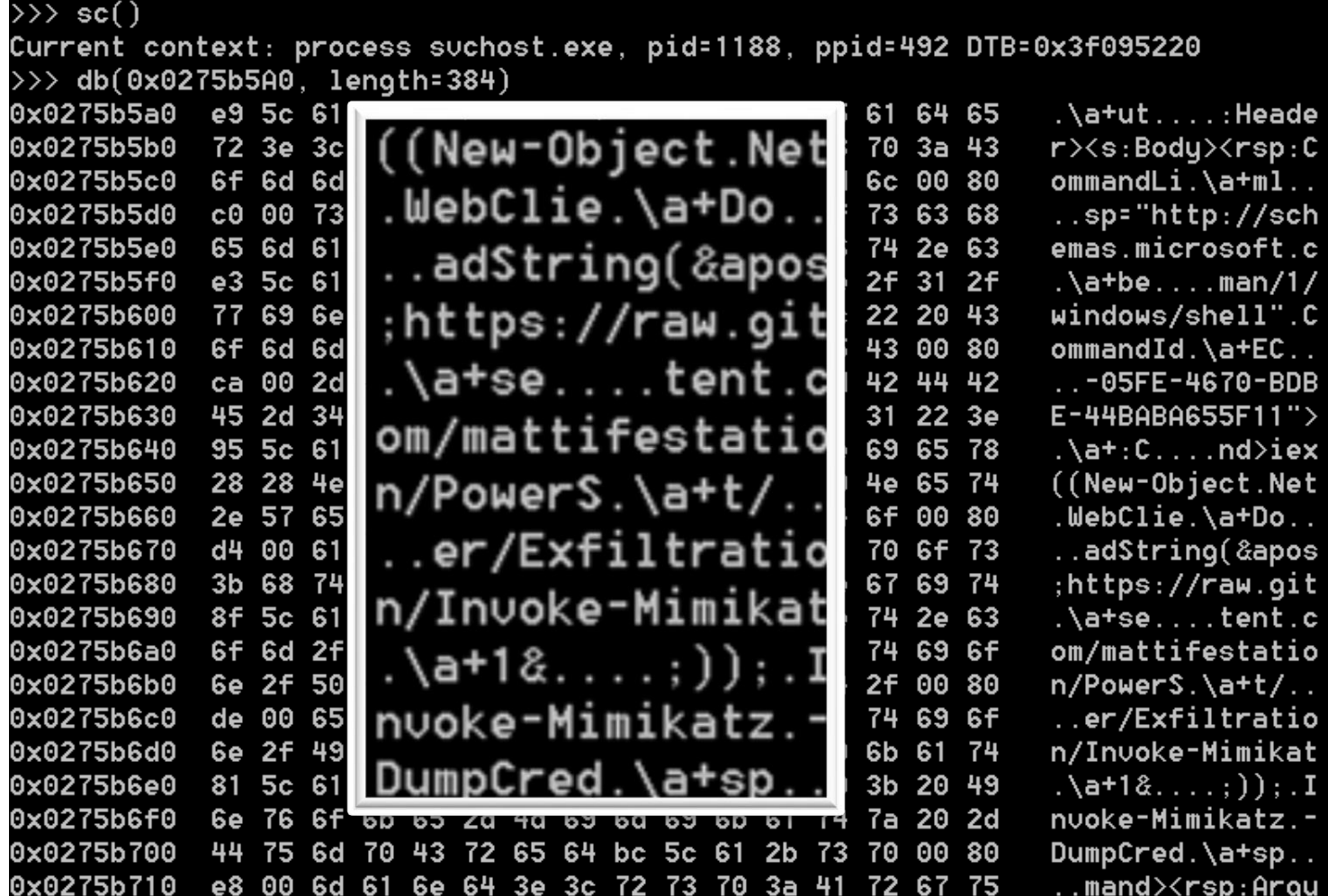

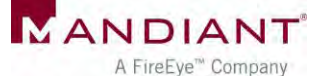

# What to Look For?

#### XML / SOAP strings

- /wsman.xsd
- <rsp:Command>
- <rsp:CommandLine>
- <rsp:Arguments>
- $\leq$ S N="Cmd">
- **Known attacker** filenames
- **•** View context around hits
- Yes, this is painful

**<rsp:CommandResponse><rsp:CommandId>""xmlns:r sp="http://schemas.microsoft.com/wbem/wsman/1 /windows/shell"""C80927B1-C741-4E99-9F97- CBA80F23E595</a:MessageID><w:Locale xml:lang="en-US" s:mustUnderstand="false" /><p:DataLocale xml:lang="en-US" s:mustUnderstand="false" /><p:SessionId"/w:OperationTimeout></s:Header ><s:Body><rsp:CommandLine xmlns:rsp="http://schemas.microsoft.com/wbem/ wsman/1/windows/shell" CommandId="9A153F8A-AA3C-4664-8600- AC186539F107"><rsp:Command>prompt""/rsp:Comma nd><rsp:Arguments>AAAAAAAAAFkAAAAAAAAAAAMAAAa jAgAAAAYQAgC2Yc+EDBrbTLq08PrufN+rij8VmjyqZEaG AKwYZTnxB++7vzxPYmogUmVmSWQ9IjAiPjxNUz48T2JqI E49IlBvd2VyU2hlbGwiIFJlZklkPSIxIj48TVM+PE9iai BOPSJDbWRzIiBSZWZJZD0iMiI+PFROIFJlZklkPSIwIj4**

**. . .**

**8VD5TeXN0ZW0uQ29sbG**

# How Long Will Evidence Remain?

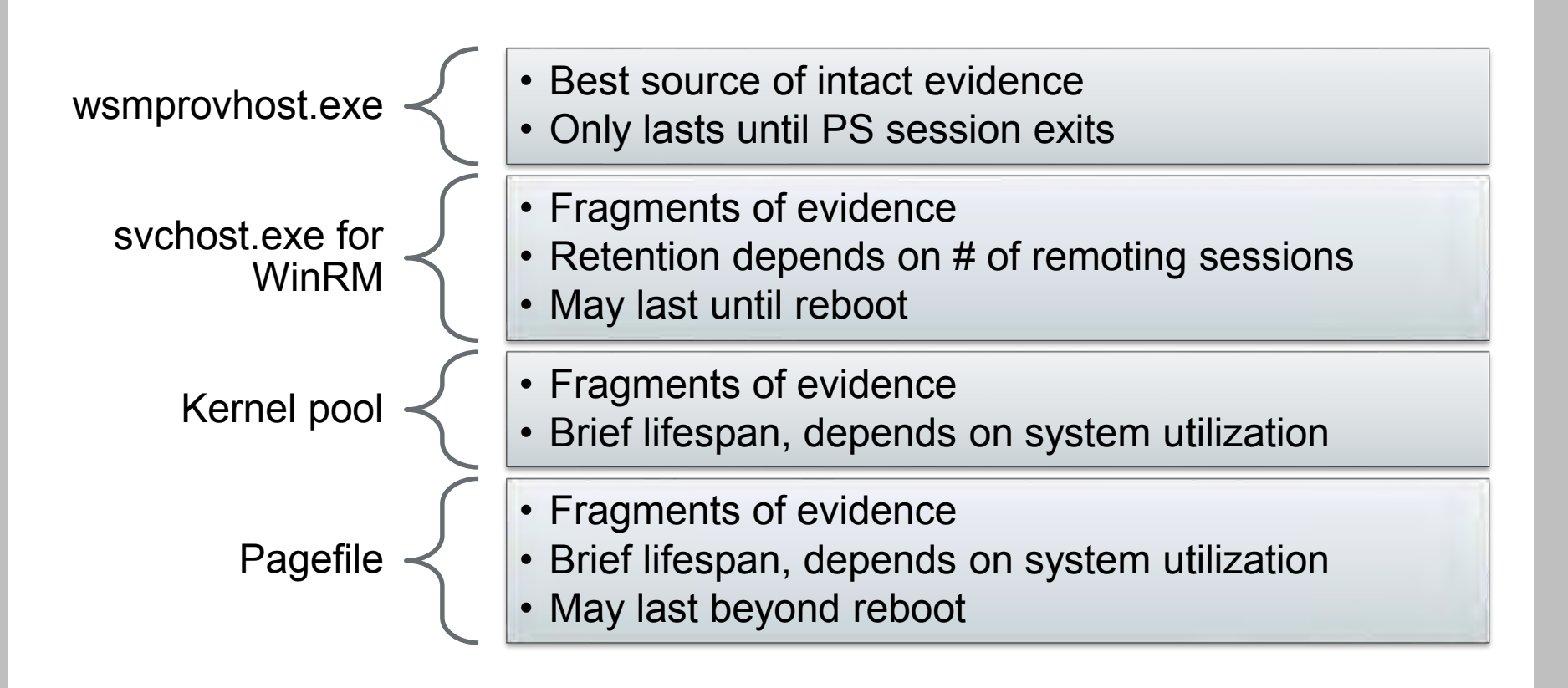

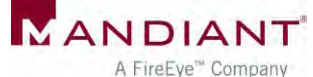

# Memory Analysis Summary

- **Timing is everything**
- Challenging to recover evidence
- **Many variables** 
	- **System uptime**
	- **Memory utilization**
	- **Volume of WinRM activity**

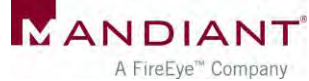

# Event Logs

# Event Logs

- **Scenario:** Attacker interacts with target host through
	- **EXEC** Local PowerShell execution
	- **PowerShell remoting**
- Which event logs capture activity?
- Level of logging detail?
- Differences between PowerShell 2.0 and 3.0?

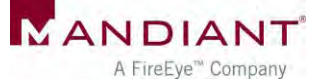

# PowerShell Event Logs

- **-** Application Logs
	- Windows PowerShell.evtx
	- Microsoft-Windows-PowerShell/Operational.evtx
	- **Microsoft-Windows-**WinRM/Operational.evtx
- Analytic Logs
	- **Microsoft-Windows-**PowerShell/Analytic.etl
	- Microsoft-Windows-WinRM/Analytic.etl

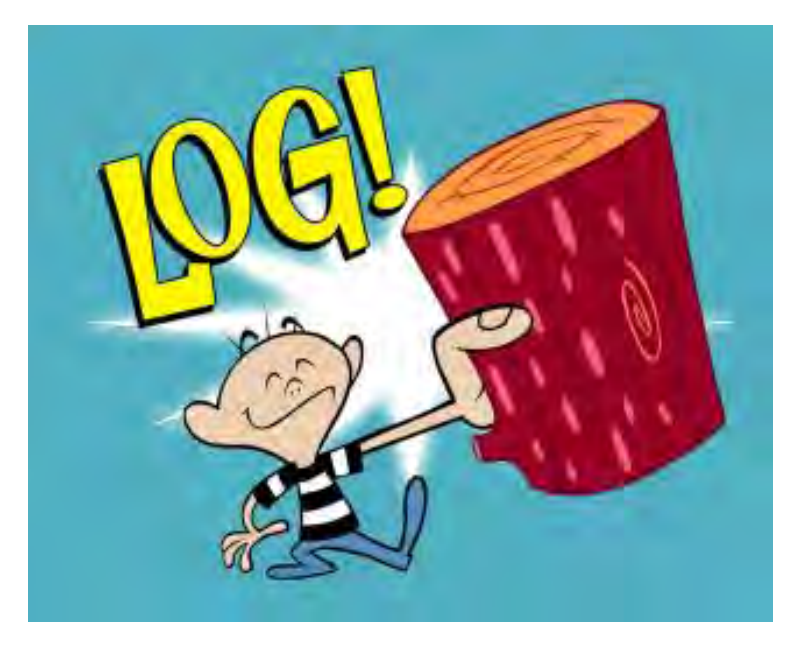

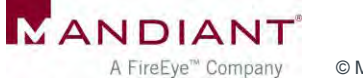

# PowerShell 2.0 Event Logging

- What you do get
	- Start & stop times of activity
	- Loaded providers
	- User account context
- **What you don't get** 
	- **Detailed history of executed commands**
	- Console input / output
- Analytic logs help (somewhat)
	- Disabled by default
	- High volume of events
	- Encoding & fragmentation

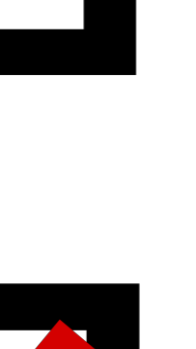

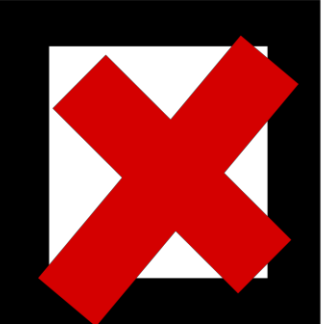

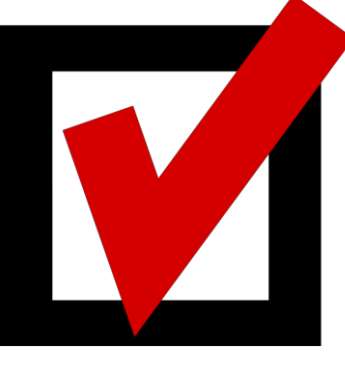

#### Local PowerShell Execution

**EID 400:** Engine state is changed from None to Available.

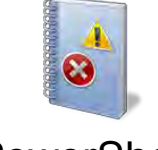

**PowerShell** 

**EID 403:** Engine state is changed from Available to Stopped.

Start & stop times of PowerShell session

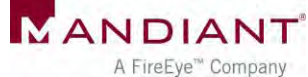

## Local PowerShell Execution

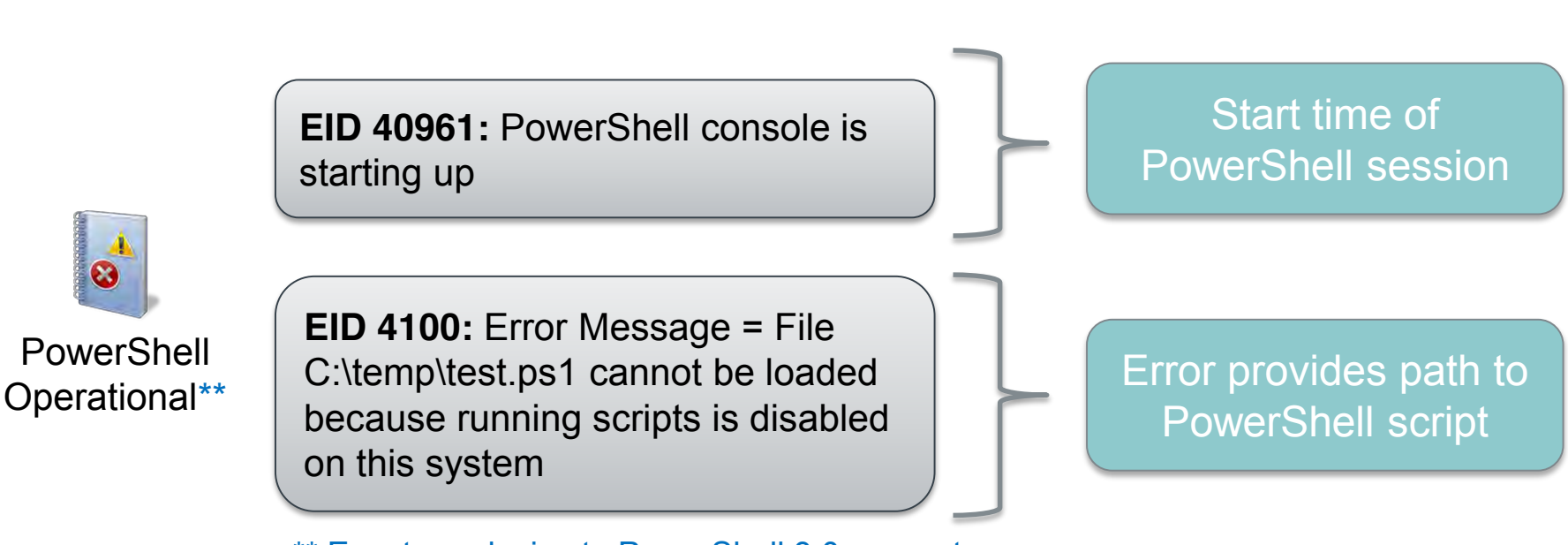

\*\* Events exclusive to PowerShell 3.0 or greater

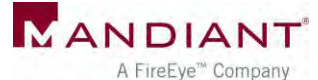

# Local PowerShell Execution **EID 7937:** Command test.ps1 is Started.

 $\alpha$ 

**EID 7937:** Command Write-Output is Started.

**PowerShell** Analytic\*\*

**EID 7937:** Command dropper.exe is Started

\*\* Events exclusive to PowerShell 3.0 or greater

**What** executed? (arguments not logged)

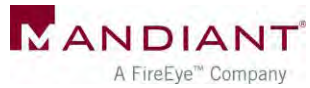

# Remoting (Accessed Host)

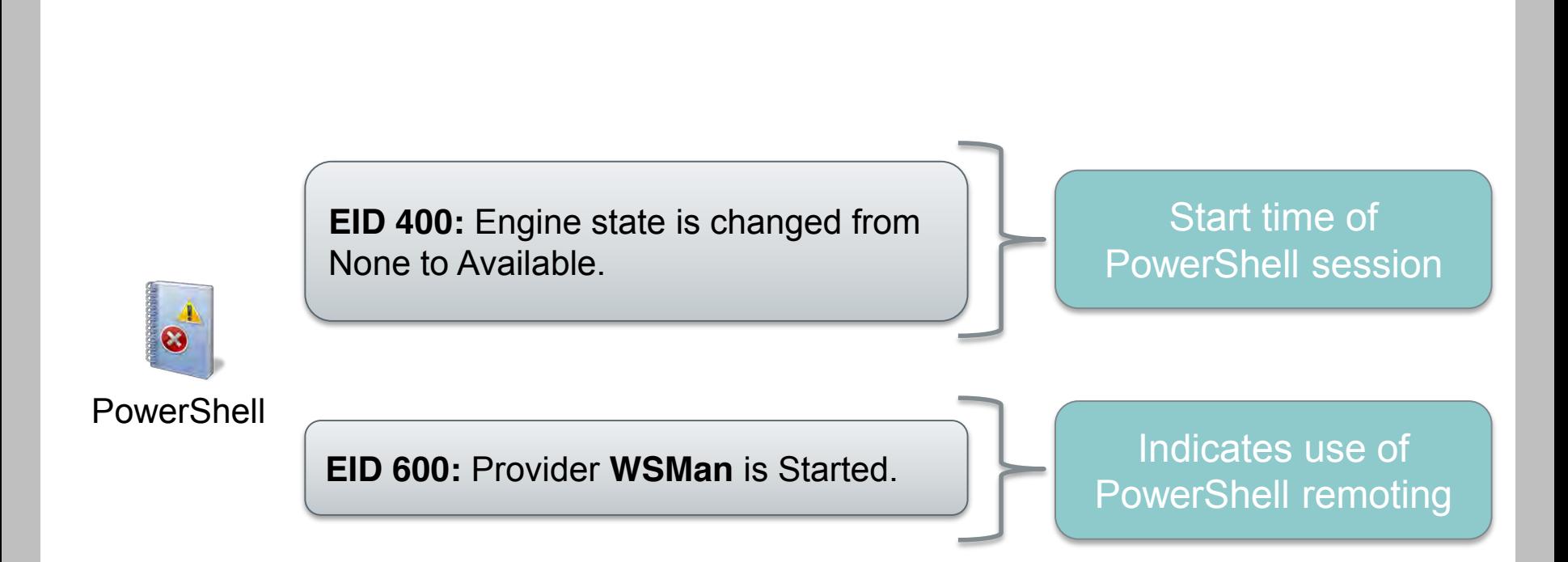

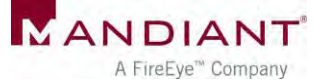

# Remoting (Accessed Host)

**DeleteShell** 

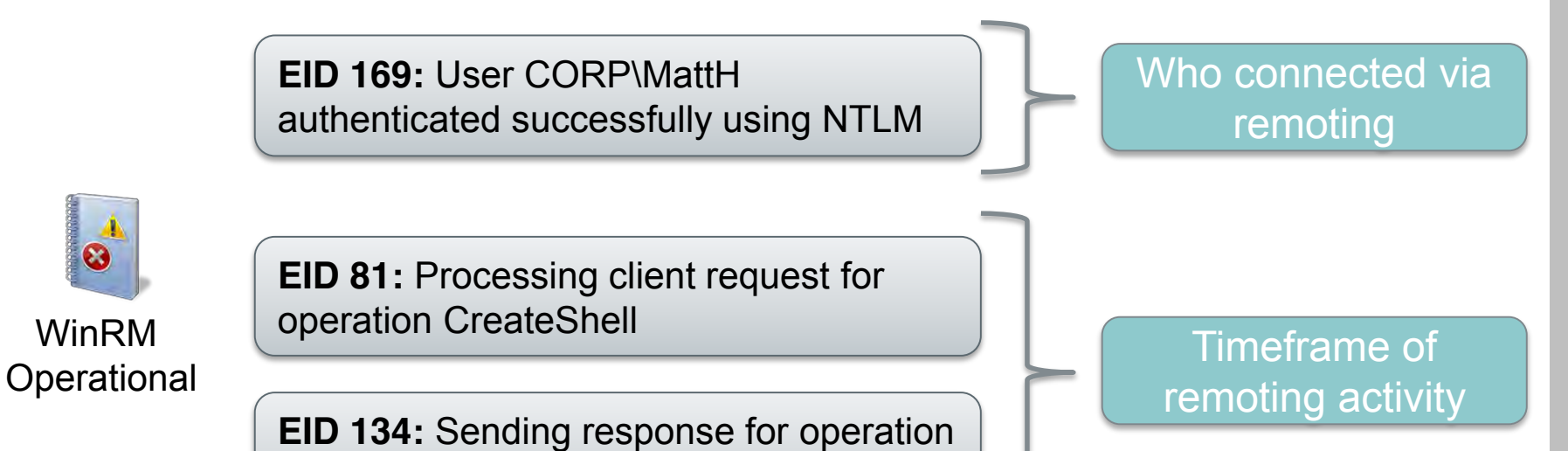

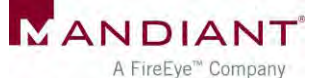

# Remoting (Accessed Host)

**EID 32850:** Request 7873936. Creating a server remote session. UserName: CORP\JohnD

Who connected via remoting

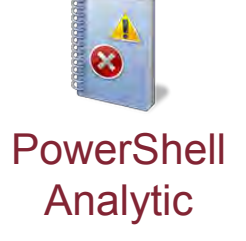

**EID 32867:** Received remoting fragment [...] Payload Length: 752 Payload Data: 0x020000000200010064D64FA51E7C784 18483DC[…]

**EID 32868:** Sent remoting fragment […] Payload Length: 202 Payload Data: 0xEFBBBF3C4F626A2052656649643D22 30223E3[…]

Encoded contents of remoting I/O

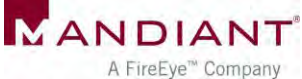

# PS Analytic Log: Encoded I/O

**Invoke-Command {Get-ChildItem C:\}**

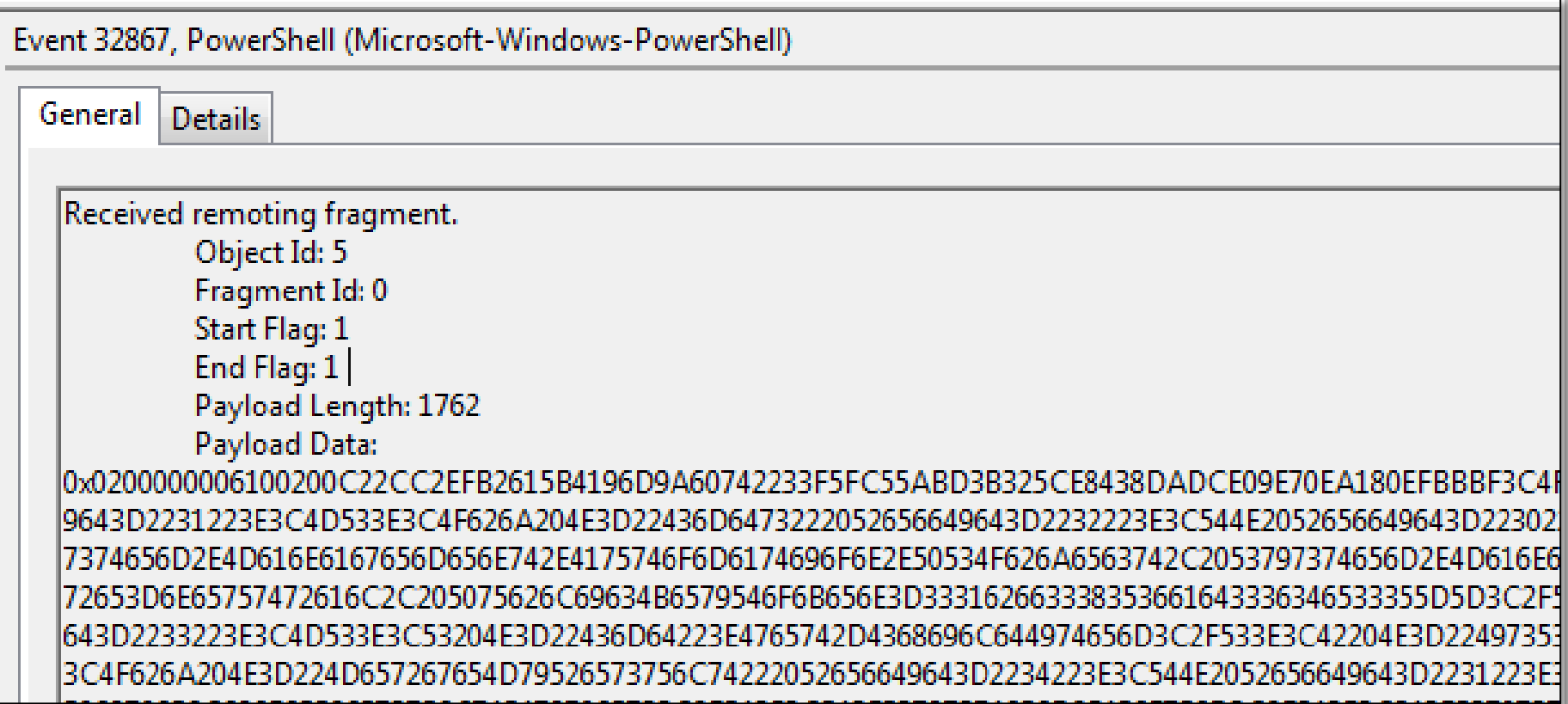

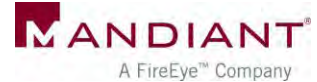

# PS Analytic Log: Decoded Input

**Invoke-Command {Get-ChildItem C:\}**

XE7SOXA1X80<Obj RefId="0"><MS><Obj N="PowerShell" RefId="1"><MS><Obj N=" RefId="2"><TN RefId="0"><T>System.Collections.Generic.List<sup>2</sup>1[[System.Management.Automati System.Management.Automation, Version=3.0.0.0, Culture=neutral, PublicKeyToken-31hf3856ad364e3511t/T2KI2bystem.Object</T></TN><LST><Obj Re N= "Cmd">Get-ChildItem</b><B N= 'IsScript">false</B <Nil N="UseLocalScope" N="MergeryKesuit RefId="4"><TN RefId="1"><T>System.Management.Automation.Runspaces.PipelineResultTypes</T

<T>System.ValueType</T><T>System.Object</T></TN><ToString>None</ToString>< bj N="MergeToResult" RefId="5"><TNRef RefId="1"

/><ToString>None</ToString><I32>0</I32></Obj><Obj N="MergePreviousResults' RefId="1" /><ToString>None</ToString><I32>0</I32></Obj><Obj N="Args" RefId Refid="0" /><LCT><Obj RefId="8"><MS><Nil N="N" /><S

[<mark>'</mark>="V">C:\</S></M<mark>b></Obj></LST></Obj></MS></Obj></LST></Obj><B N="IsNested"</mark> W="nistony" /xB N="RedirectShellErrorOutputPipe">true</B></MS></Obj><B

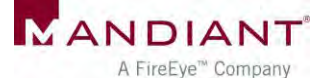

# PS Analytic Log: Decoded Output

**Invoke-Command {Get-ChildItem C:\}**

N="Name">driverse/SetC\_M-"Parent"></S><B N="Exists">true</B><S N="FullName">C:\drivers</S><< N="Extension"></S><DT N="Creationiime: >2014-01-26T13:14:10.7424241-05:00</DT><DT N="CreationTimeUtc">2014-01-26T18:14:10.7424241Z</DT><DT N="LastAccessTime">2014-01-26T13:14:10.7434241-05:00</DT><DT N="LastAccessTimeUtc">2014-01-26T18:14:10.7434241Z</DT><DT N="LastWriteTime">2014-01-26T13:14:10.7434241-05:00</DT><DT N="LastWriteTimeUtc">2014-01-26T18:14:10.7434241Z</DT><S N="Attributes">Directory</S></Props><MS><S

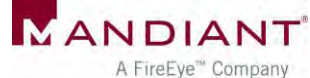

# Other Logging Solutions for PS 2.0

■ Set global profile to log console command activity

%windir%\system32\WindowsPowerShell\v1.0\ profile.ps1

- Use **Start-Transcript** cmdlet
	- Records all session input / output to text file
- **-** Overwrite default prompt function
	- **Intercept commands and add to event log**
- Only works for local PowerShell execution
- Can run PowerShell without loading profiles

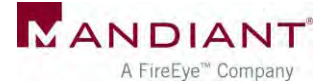

# Other Logging Solutions for PS 2.0

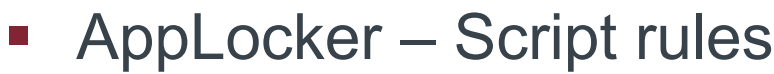

۸

 $\equiv$ 

**Action** 

**O** Allow

**MAIlow** 

**DAllow** 

Allow

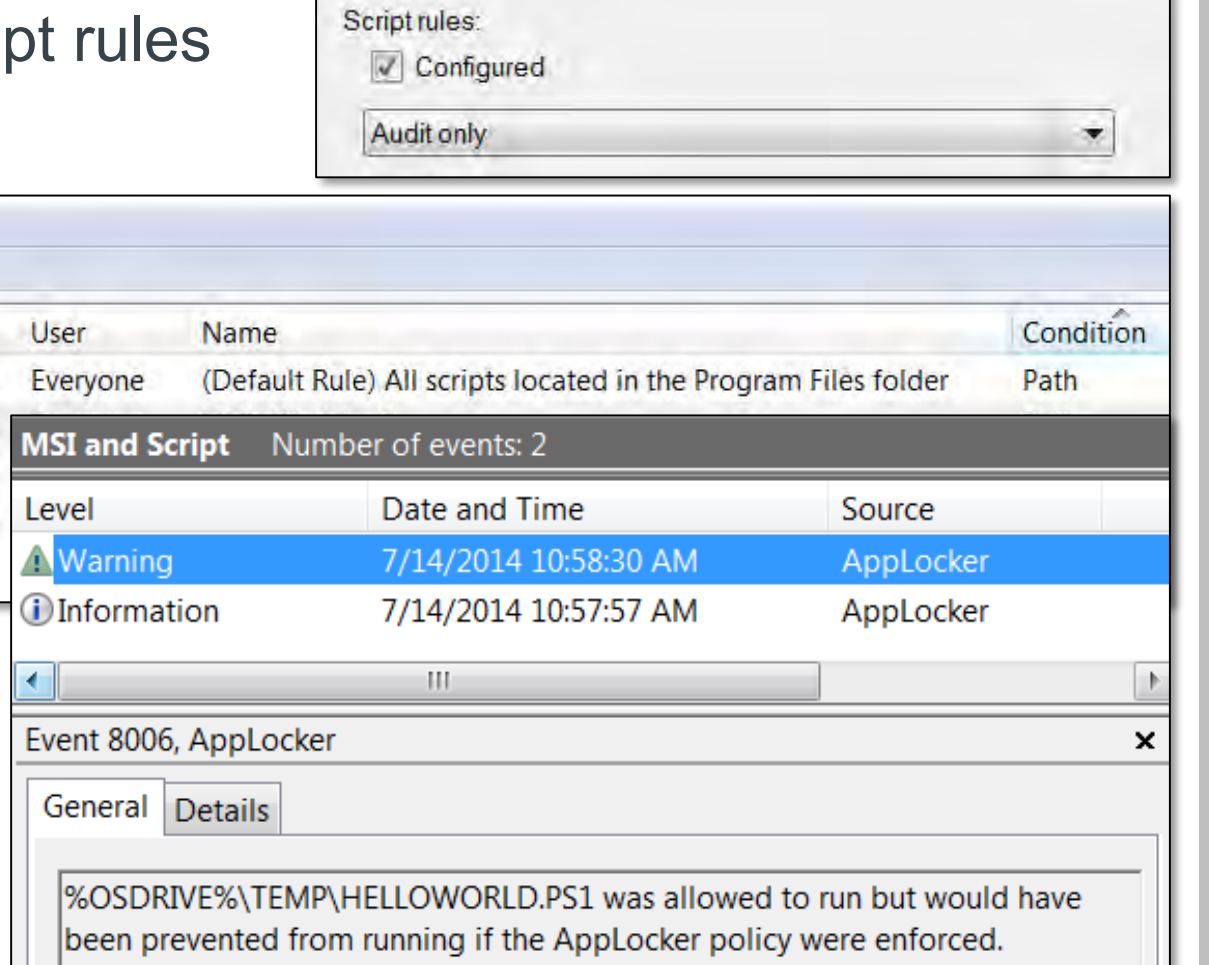

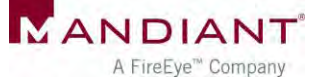

Action View Help

**Public Key Policies** 

A Application Control Policie

**IN ET Executable Rules** 

Script Rules

**No. Windows Installer Ru** 

 $\Box$   $\Box$   $\Box$ 

Software Restriction Policie

File

 $5 - 1$ 

 $\mathbb{R}$ 

团

Applocker

# PowerShell 3.0: Module Logging

#### Solves (almost) all our logging problems!

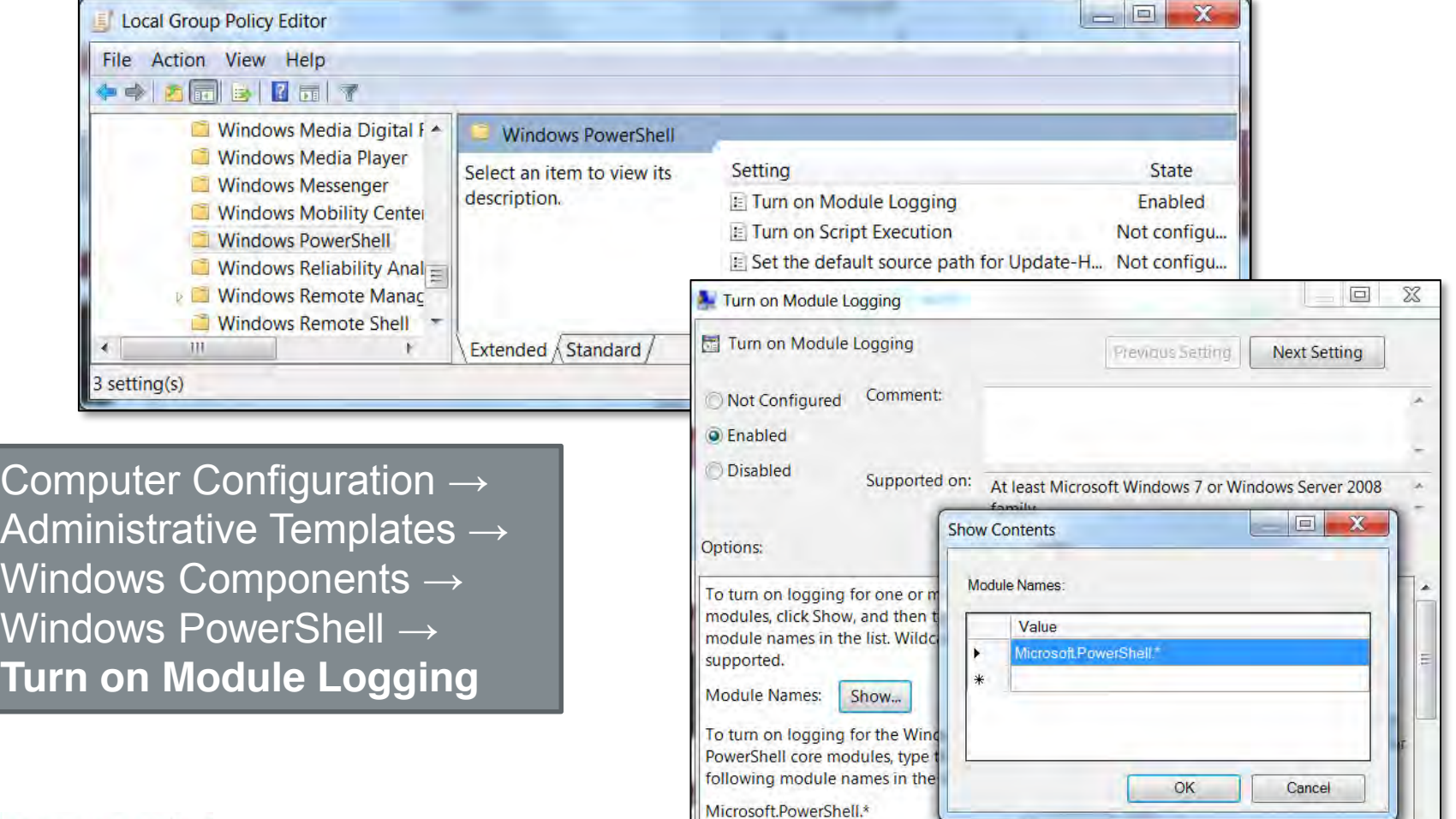

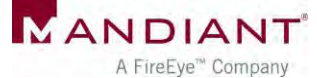

# Module Logging Examples

**Get-ChildItem c:\temp -Filter \*.txt -Recurse | Select-String password**

#### **Microsoft-Windows-PowerShell/Operational (EID 4103)**

- ParameterBinding(Get-ChildItem): name="Filter"; value="\*.txt" ParameterBinding(Get-ChildItem): name="Recurse"; value="True" ParameterBinding(Get-ChildItem): name="Path"; value="c:\temp" ParameterBinding(Select-String): name="Pattern"; value="password" ParameterBinding(Select-String): name="InputObject"; value="creds.txt"
	-
	-
	-
	-
	-

Command Name = Get-ChildItem User = CORP\MHastings

#### **Logged upon command execution**

**...**

```
ParameterBinding(Out-Default): name="InputObject"; 
value="C:\temp\creds.txt:2:password: secret"
ParameterBinding(Out-Default): name="InputObject"; 
value="C:\temp\creds.txt:5:password: test"
```
#### **Logged upon command output**

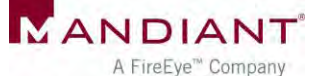

# Module Logging Examples

**Invoke-Mimikatz.ps1 via remoting**

#### **Operational** Number of events: 1,242

Event Properties - Event 4103, PowerShell (Microsoft-Windows-PowerShell)

General Details

ParameterBinding(Write-Verbose): name="Message"; value="Allocating memory for the PE and write its headers to memory"

Event Properties - Event 4103, PowerShell (Microsoft-Windows-PowerShell)

General Details

ParameterBinding(New-Object): name="TypeName"; value="Net.WebClient"

Event Properties - Event 4103, PowerShell (Microsoft-Windows-PowerShell)

General **Details** 

ParameterBinding(Add-Member): name="MemberType"; value="NoteProperty" ParameterBinding(Add-Member): name="Name"; value="IMAGE\_SCN\_MEM\_NOT\_CACHED" ParameterBinding(Add-Member): name="Value"; value="0x04000000" ParameterBinding(Add-Member): name="InputObject"; value="System.Object"

Detailed "percommand" logging

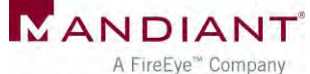

# Module Logging Examples

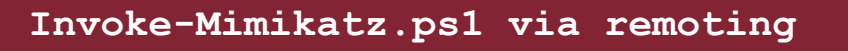

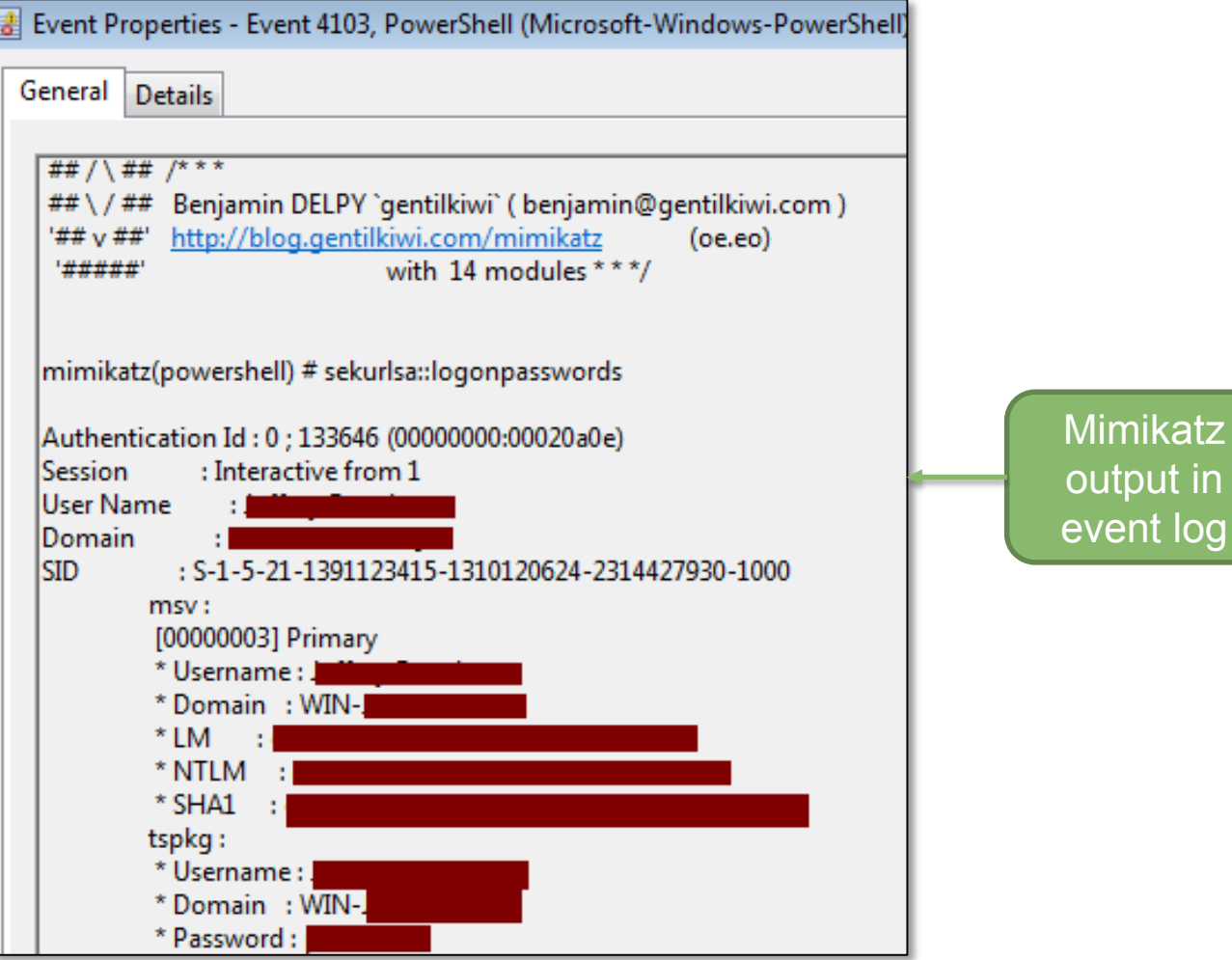

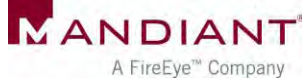

katz

# **Persistence**

# PowerShell Persistence

- **E** Scenario: Attacker configures system to load malicious PS upon startup / logon
- **Why persist?** 
	- **Backdoors**
	- **Keyloggers**
- What are common PS persistence mechanisms?
- How to find them?

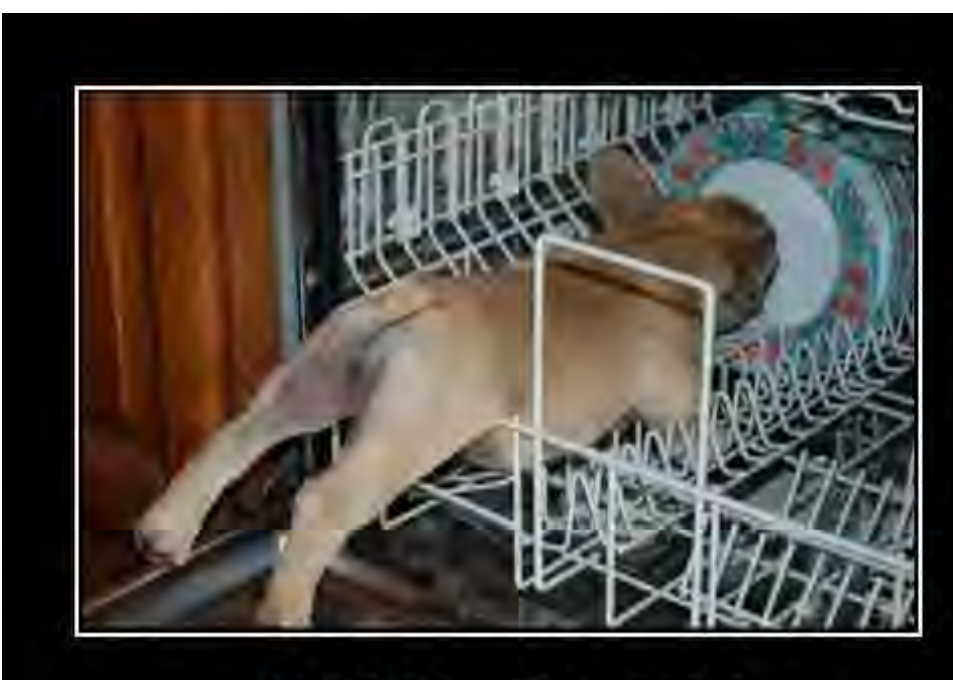

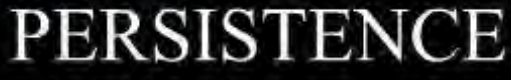

Never let anything stand in your way

**RNHRSCHEEZBURGER.COM 怎么怎** 

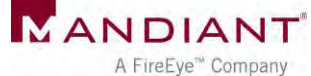

# Common Techniques

- **Registry "autorun" keys**
- Scheduled tasks
- **User "startup" folders**
- **Easy to detect** 
	- **Autorun review**
	- **Registry timeline** analysis
	- **File system timeline** analysis
	- **Event log review**

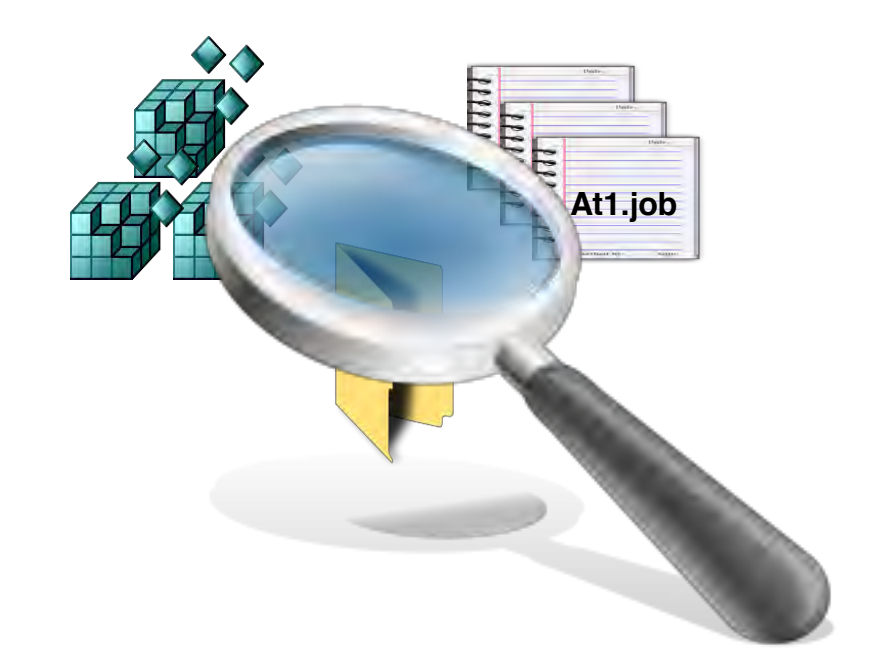

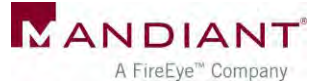

#### Persistence via WMI

Use WMI to automatically launch PowerShell upon a common event

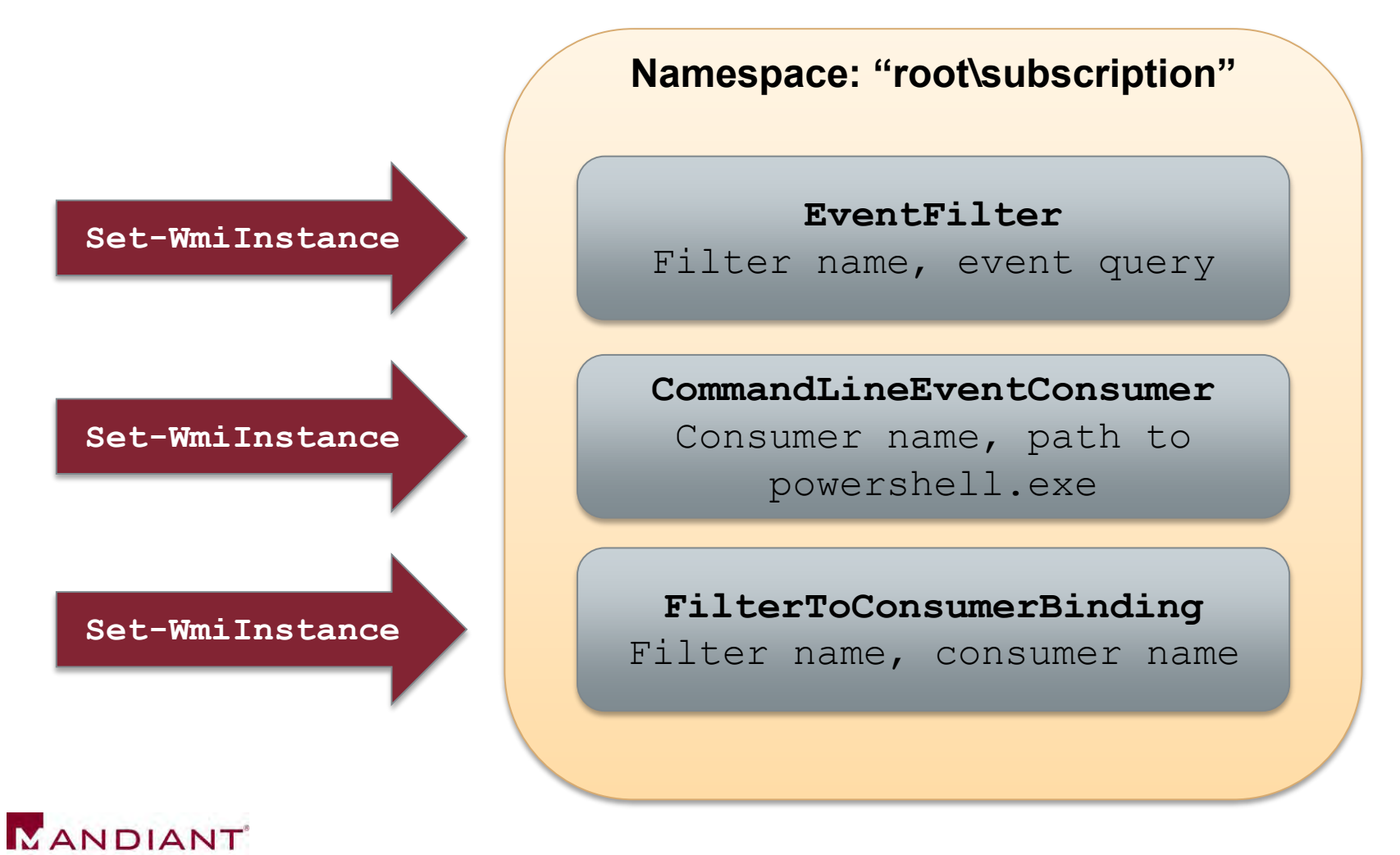

#### Event Filters

Query that causes the consumer to trigger

**SELECT \* FROM \_\_InstanceModificationEvent WITHIN 60 WHERE TargetInstance ISA 'Win32\_PerfFormattedData\_PerfOS\_System' AND TargetInstance.SystemUpTime >= 240 AND TargetInstance.SystemUpTime < 325**

Run within minutes of startup

**SELECT \* FROM \_\_InstanceModificationEvent WITHIN 60 WHERE TargetInstance ISA 'Win32\_LocalTime' AND TargetInstance.Hour = 12 AND TargetInstance.Minute = 00 GROUP WITHIN 60**

Run at 12:00

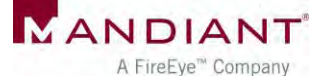

# Event Consumers

- Launch "PowerShell.exe" when triggered by filter
- Where does the evil PS code load from?

**sal a New-Object;iex(a IO.StreamReader((a** 

**IO.Compression.DeflateStream([IO.MemoryStream][Convert]::FromBase64 String('7L0HYBxJliUmL23Ke39K9UrX4HShCIBgEyTYkEAQ7MGIzeaS7B1pRyMpqyq BymVWZV1mFkDM7Z28995777333nvvvfe6O51OJ/ff/z9cZmQBbPbOStrJniGAqsgfP3 58Hz8ivlsXbb795bpdrdv0o2/nZVml363qcvbR/xMAAP//'),[IO.Compression.Co mpressionMode]::Decompress)),[Text.Encoding]::ASCII)).ReadToEnd()**

Stored in user or system-wide "profile.ps1"

```
Set-WmiInstance -Namespace "root\subscription" -Class 
'CommandLineEventConsumer' -Arguments @{ 
name='TotallyLegitWMI';CommandLineTemplate="$($Env:SystemRoot)\Syst
em32\WindowsPowerShell\v1.0\powershell.exe -
NonInteractive";RunInteractively='false'}
```
Added to Consumer Command-Line Arguments (length limit, code must be base64'd)

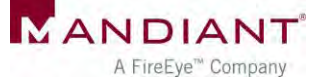

# Enumerating WMI Objects with PowerShell

- **Get-WMIObject** –Namespace root\Subscription -Class \_\_EventFilter
- **Get-WMIObject** -Namespace root\Subscription -Class \_\_EventConsumer
- **Get-WMIObject** -Namespace root\Subscription -Class \_\_FilterToConsumerBinding

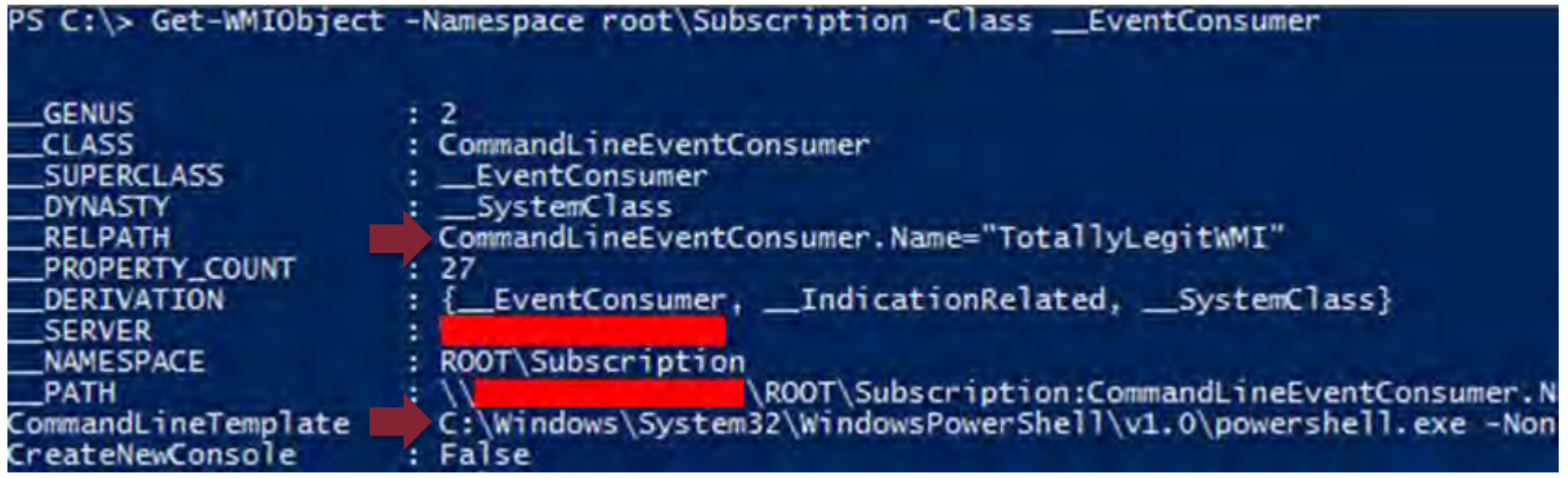

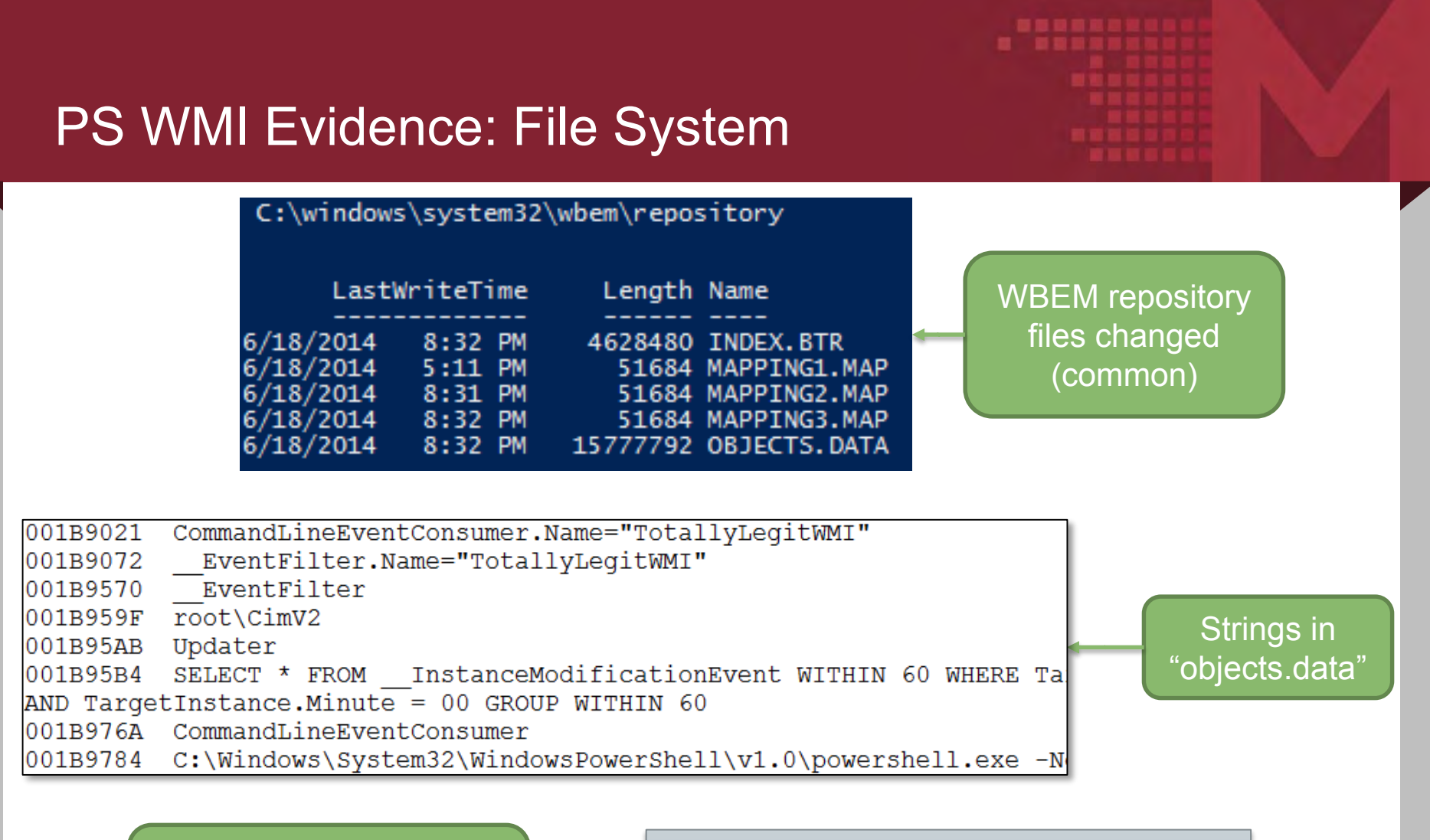

Global or per-user "profile.ps1" changed (if used to store code)

**sal a New-Object;iex(a IO.StreamReader((a IO.Compression.DeflateStream([IO.MemoryStr eam][Convert]::FromBase64String('7L0HYBxJl iUmL23Ke39K9UrX4HShCIBgEyTYkEA...**

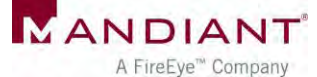

# PS WMI Evidence: Registry

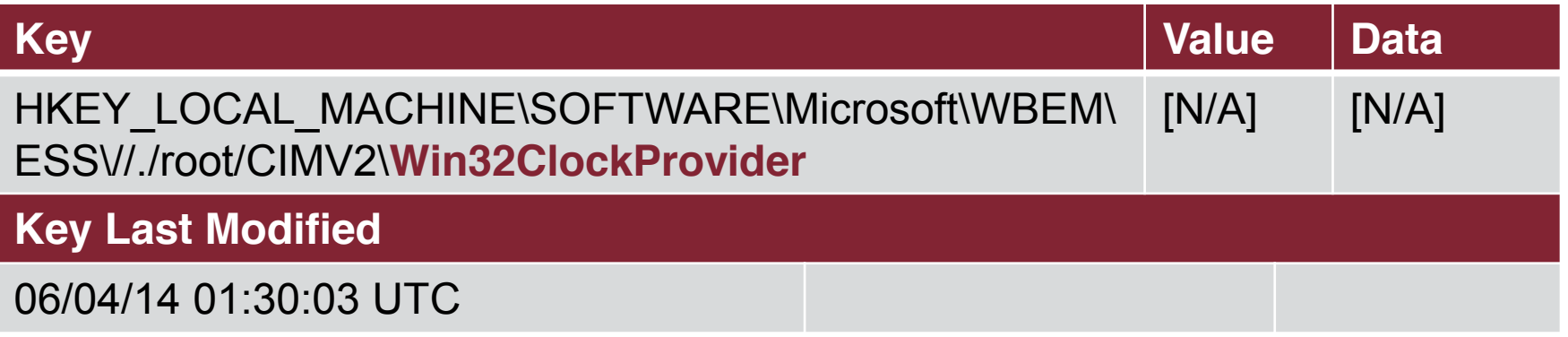

**Created only when setting a time-based WMI filter (many other types of triggers may be used)**

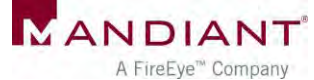

# PS WMI Evidence: Other Sources

- SysInternals AutoRuns (v12)
- Memory: WMI filter & consumer names
	- svchost.exe (WinMgmt service)
	- WmiPrvse.exe
- **Event logs: WMI Trace** 
	- **Too noisy**

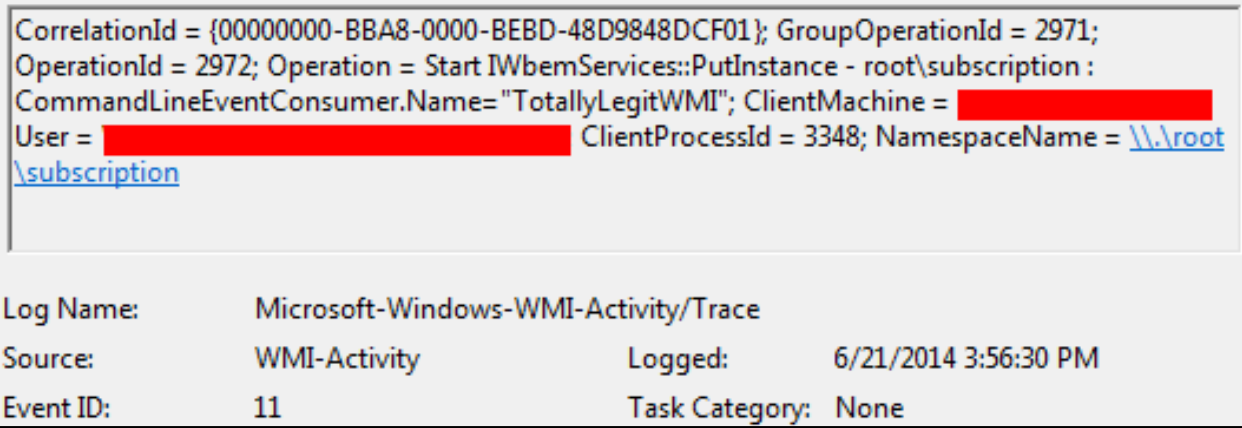

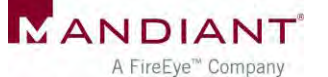

# **Conclusions**

# Other Sources of Evidence

- Refer to whitepaper
- Prefetch file for "PowerShell.exe"
	- **-** Local execution only
	- **Scripts in Accessed File list**
- **Registry** 
	- **PowerShell "ExecutionPolicy" setting**
- Network traffic analysis (WinRM)
	- Port 5985 (HTTP) / port 5986 (HTTPS)
	- Payload always encrypted
	- **Indentify anomalous netflows**

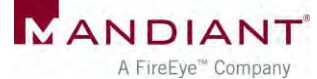

#### Lessons Learned

- **Upgrade to PS 3.0 and enable Module Logging if possible**
- Baseline legitimate usage in environment
	- ExecutionPolicy setting
	- Remoting enabled
	- **Script naming conventions, paths**
	- Which users
	- **Source systems**
	- Destination systems
- Recognize artifacts of anomalous usage

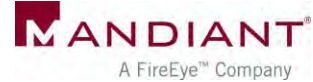

# Acknowledgements

- **Natt Graeber**
- **Joseph Bialek**
- **Chris Campbell**
- **Lee Holmes**
- **David Wyatt**
- David Kennedy
- **Josh Kelley**
- **All the other PowerShell** authors, hackers, and researchers!

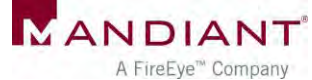

#### Questions?

# [ryan.kazanciyan@mandiant.com](mailto:ryan.kazanciyan@mandiant.com) @ryankaz42

# [matt.hastings@mandiant.com](mailto:matt.hastings@mandiant.com) @HastingsVT

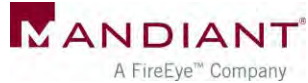

© Mandiant, A FireEye Company. All rights reserved.